## **INDICACIONES PARA CUMPLIMENTAR Y FIRMAR EL DOCUMENTO PDF:**

(Es necesario tener el Adobe Acrobat Reader DC, es gratuito, lo podéis descargar si no lo tenéis en esta dirección: [https://get.adobe.com/es/reader/\)](https://get.adobe.com/es/reader/)

1º) DESCARGAR EL DOCUMENTO Y RELLENAR LAS CASILLAS DIRECTAMENTE EN EL PDF (ES EDITABLE).

2º) NO OLVIDAR RELLENAR LA FECHA ANTES DE FIRMAR EL DOCUMENTO.

3º) FIRMAR:

- Si se dispone de firma digital se puede firmar con la misma, en el apartado donde pone *Fdo.:\_\_\_\_\_\_\_\_\_\_\_\_\_\_\_\_\_\_\_\_\_.*
- *Si no se dispone de firma digital, se puede añadir la firma siguiendo estos pasos:*
	- *Seleccionar en el documento, arriba a la izquierda, la pestaña de Herramientas.*
	- *Dentro de Herramientas, seleccionar Rellenar y firmar. Al hacerlo nos aparecerá en el documento una pluma:*

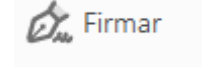

- *Al pinchar en la pluma nos permitirá añadir la firma:* 

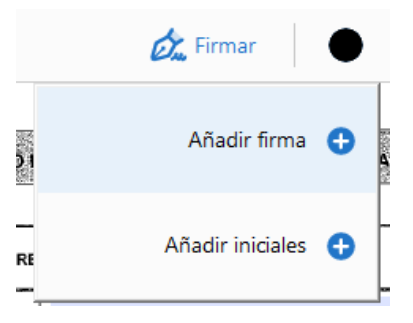

- *Pinchamos en Añadir firma y se nos abrirá una pantalla que nos permitirá elegir como firmar el documento: si dibujando la firma directamente o insertando una imagen o foto de nuestra firma que tengamos almacenada en nuestro ordenador, tablet o teléfono. Una vez seleccionada la opción e insertado la firma, pinchar en "Aplicar".*

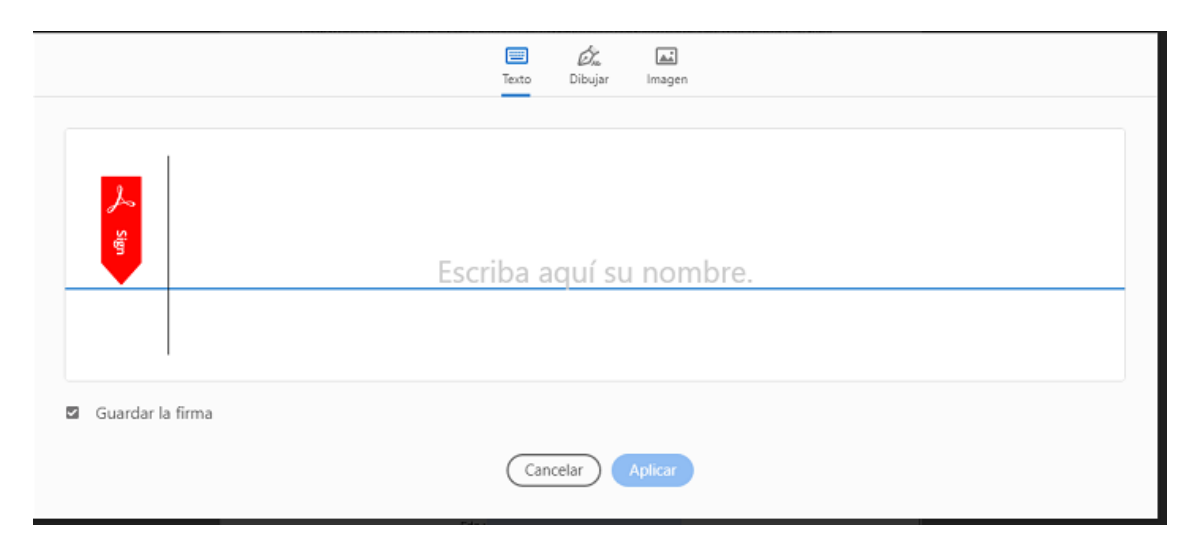

- *Colocar la firma en el apartado donde pone Fdo.:\_\_\_\_\_\_\_\_\_\_\_\_\_\_\_\_\_\_ y guardar los cambios hechos en el documento antes de cerrarlo.*